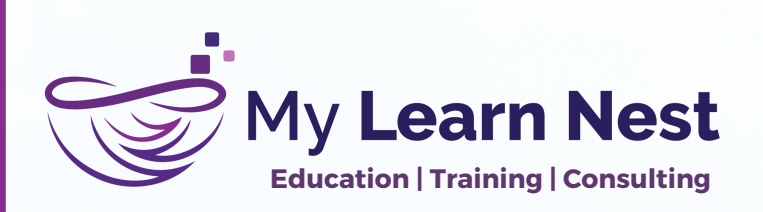

## 100% Placement Assistance

## **Modes of Training**

**Classroom Training \*Online Training** 

### **Corporate Training**

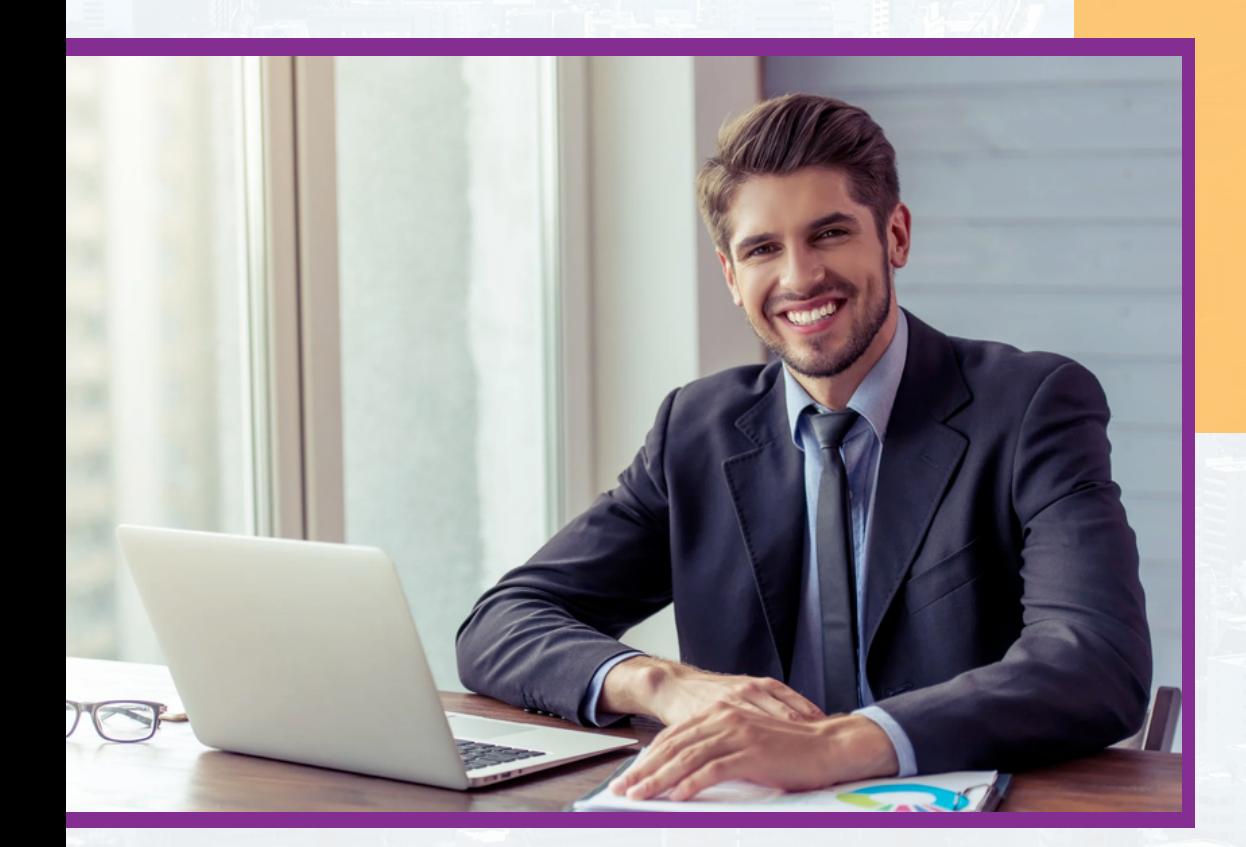

2023

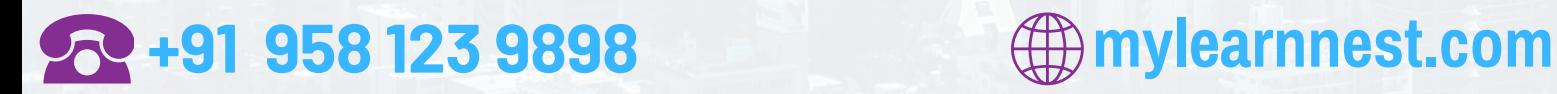

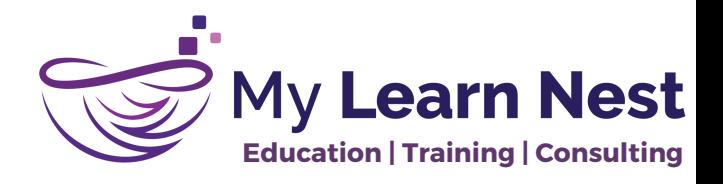

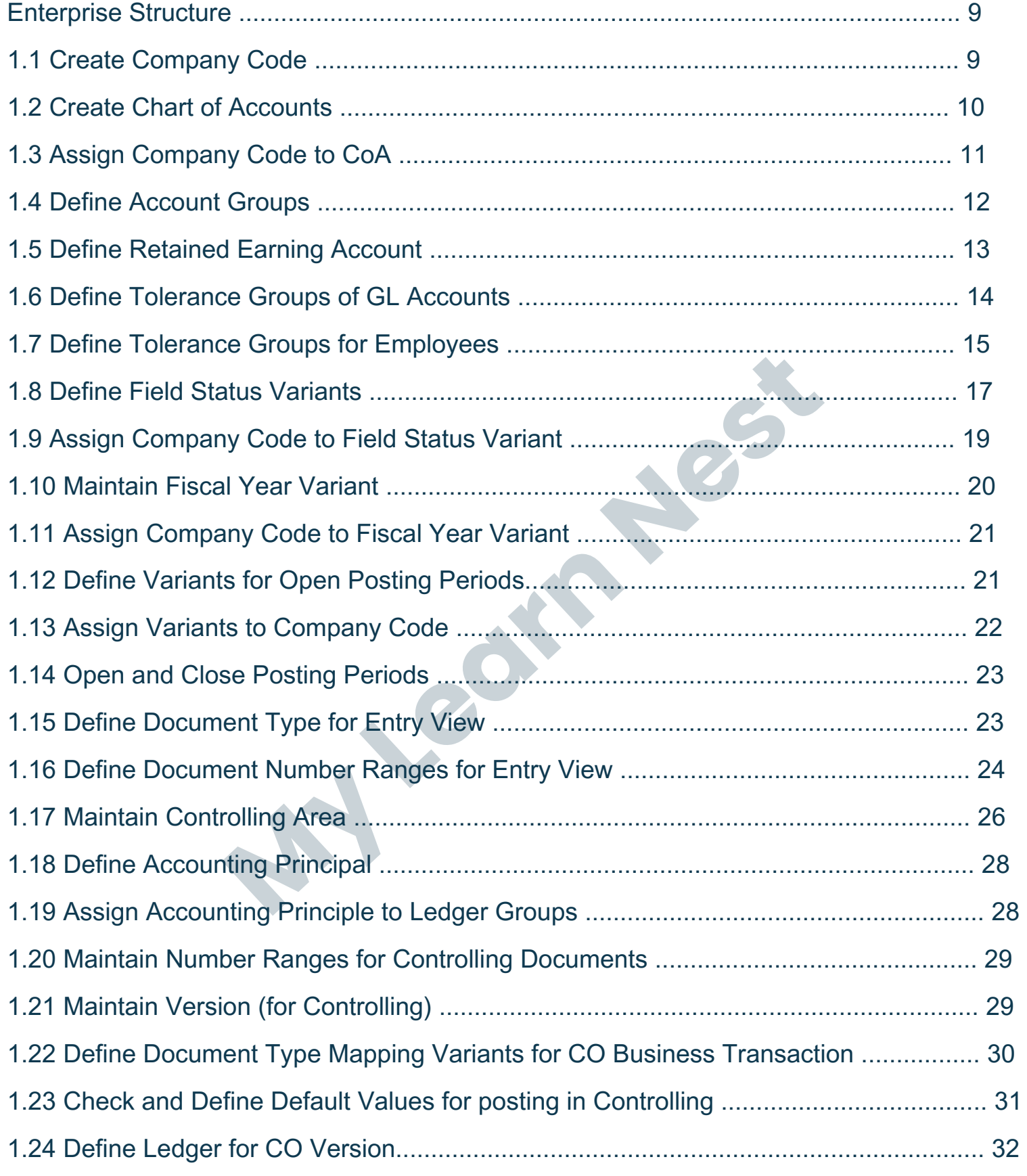

### **+91 958 123 9898 mylearnnest.com**

#### My LearNest Training Academy.

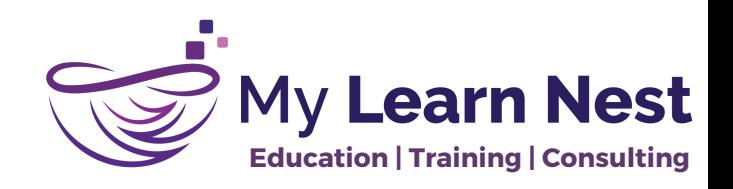

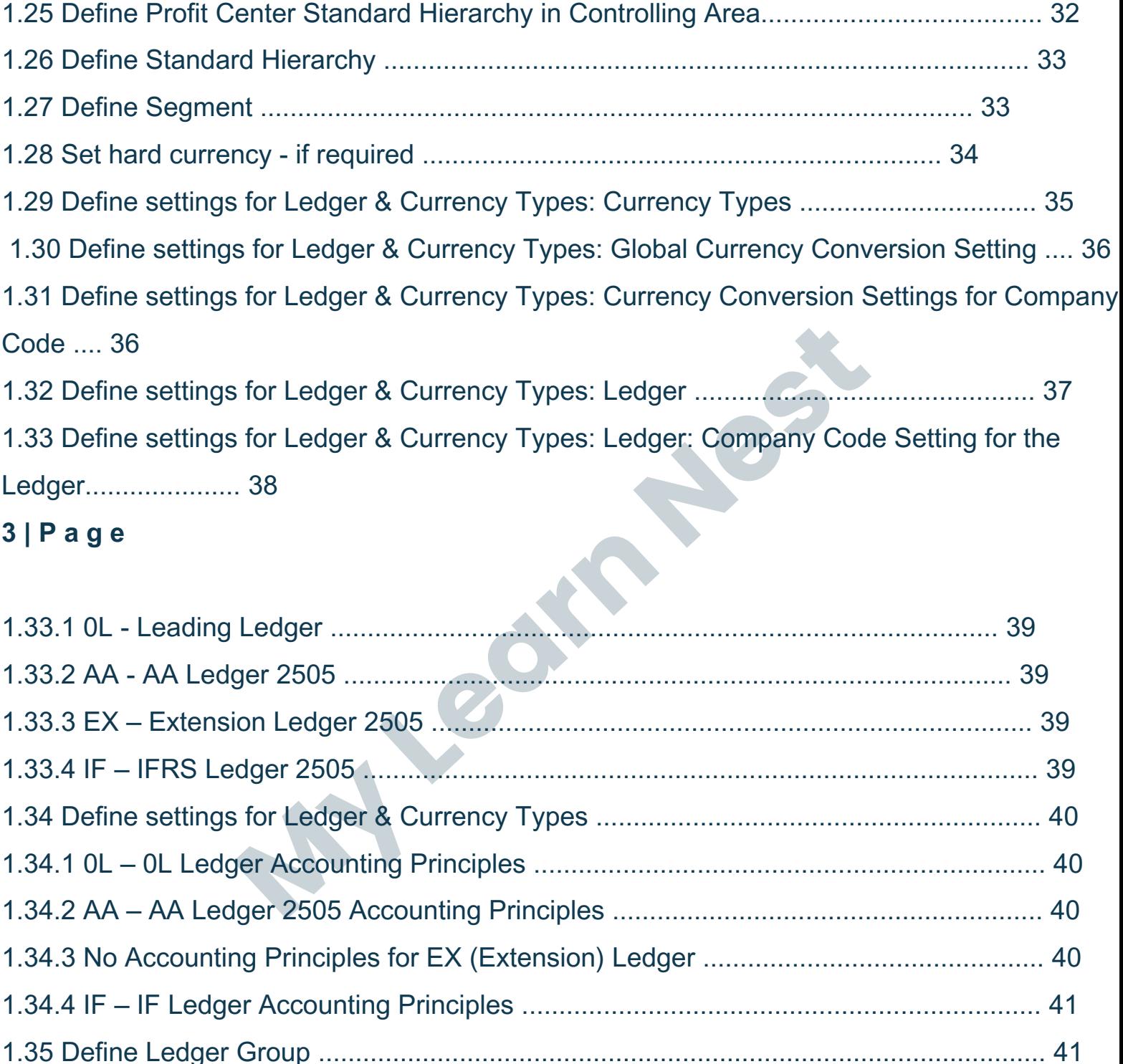

1.36 Define Document Type for Entry View in a Ledger....................................................... 43

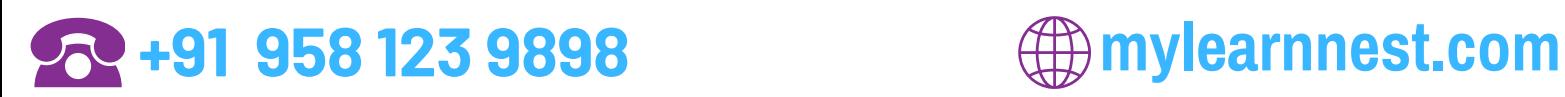

#### My LearNest Training Academy.

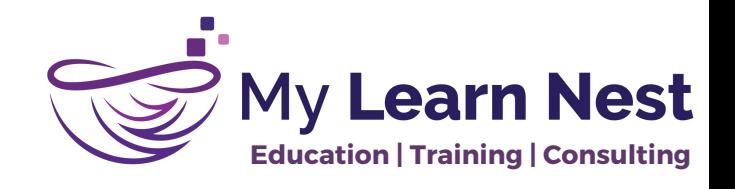

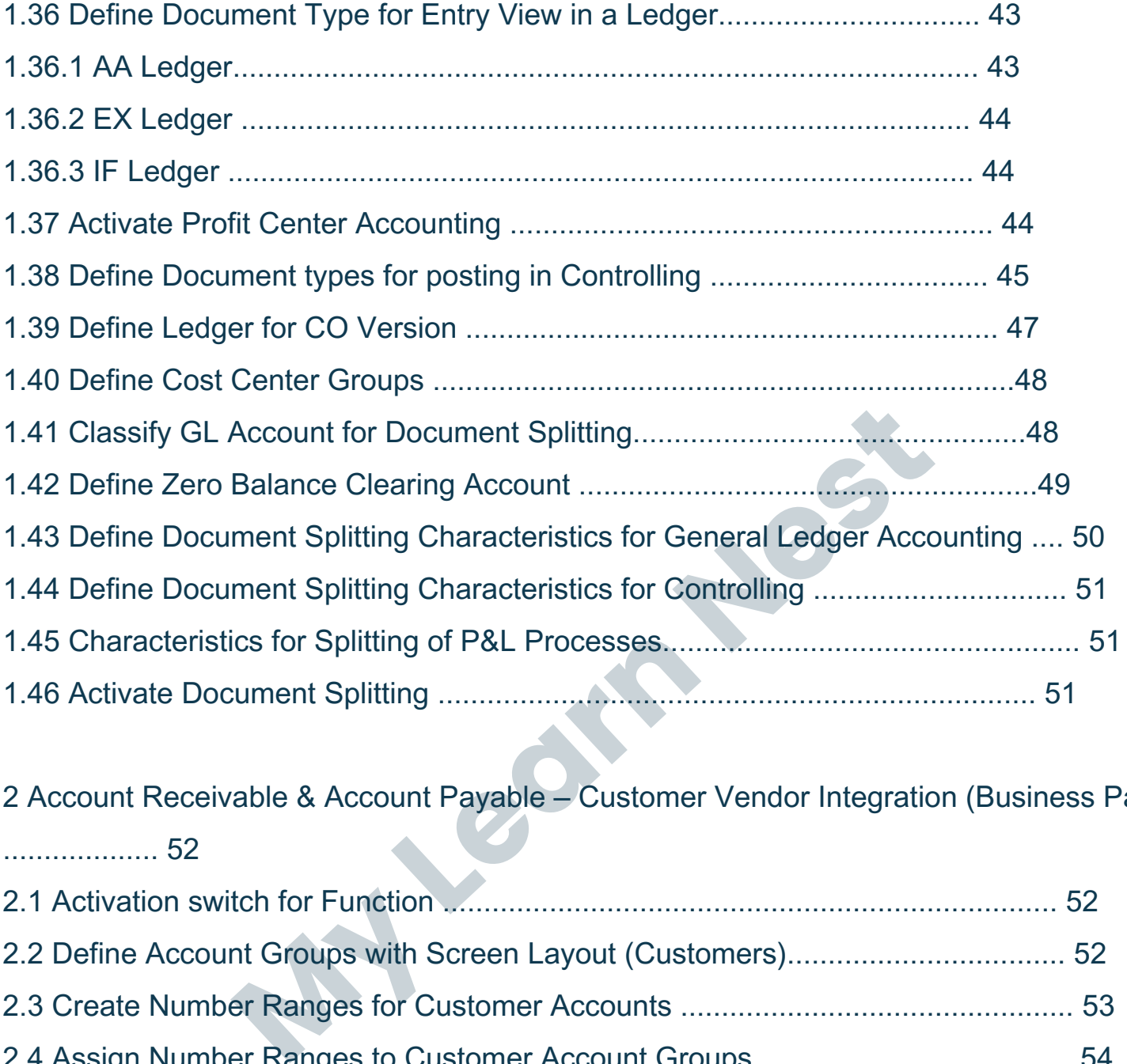

2 Account Receivable & Account Payable – Customer Vendor Integration (Business Partner) ................... 52

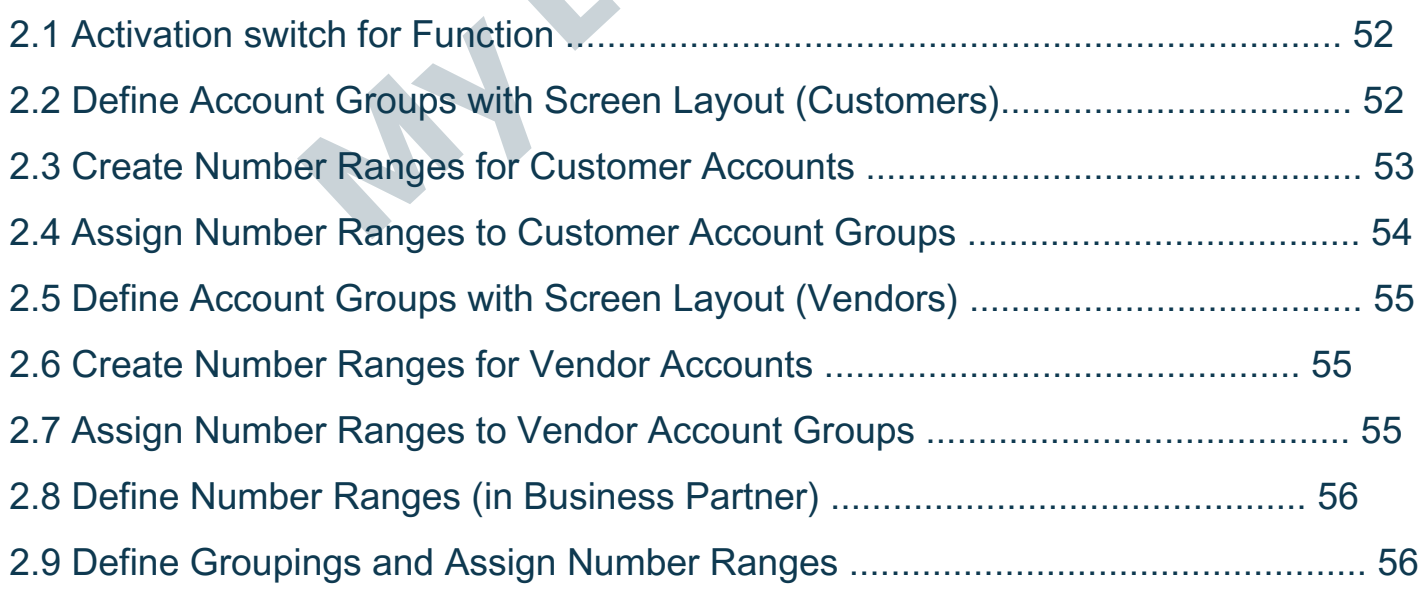

### **+91 958 123 9898 mylearnnest.com**

### My LearNest Training Academy.

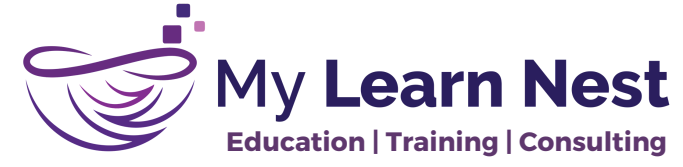

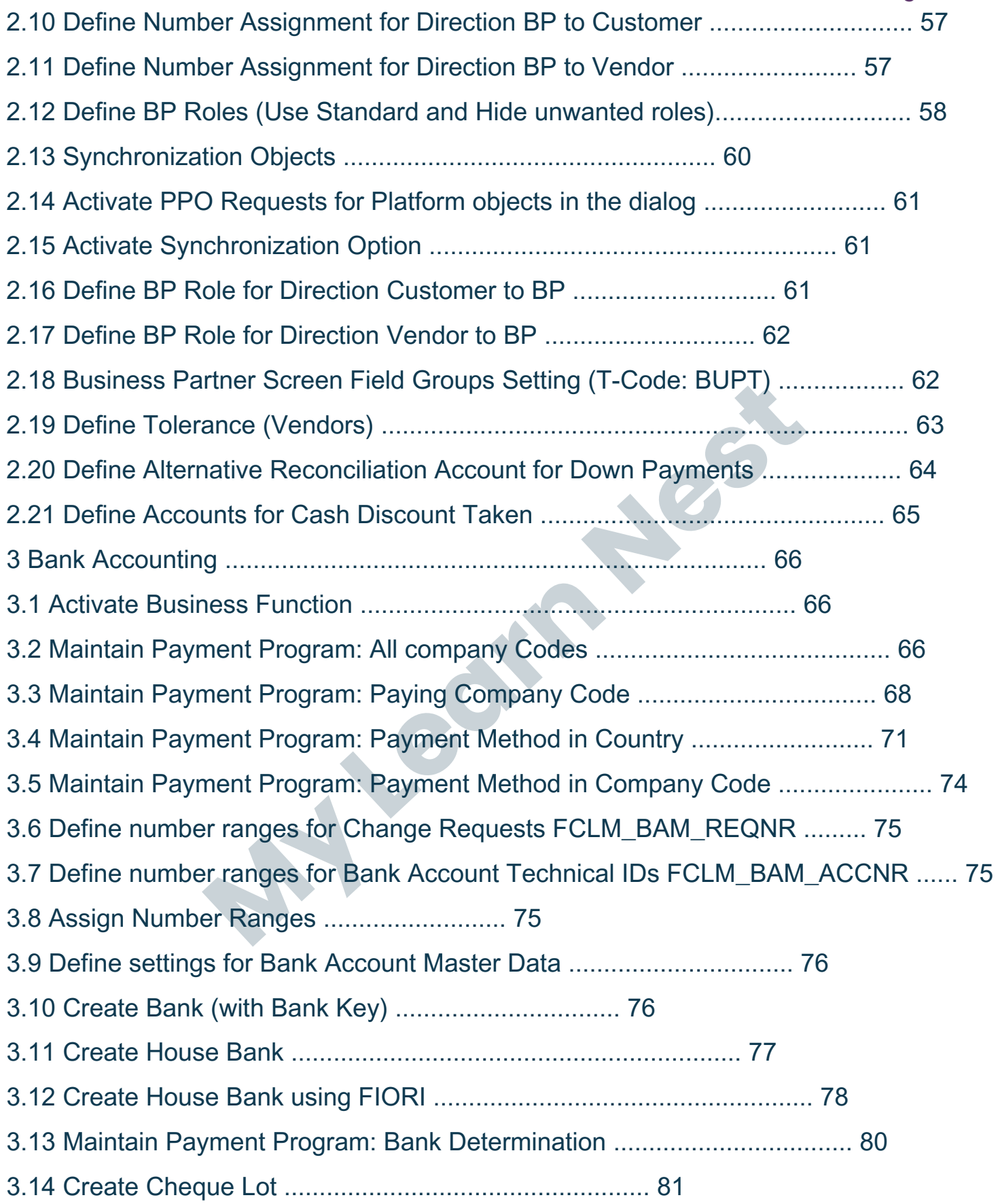

### **+91 958 123 9898 mylearnnest.com**

### My LearNest Training Academy.

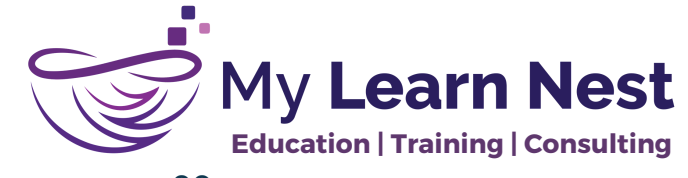

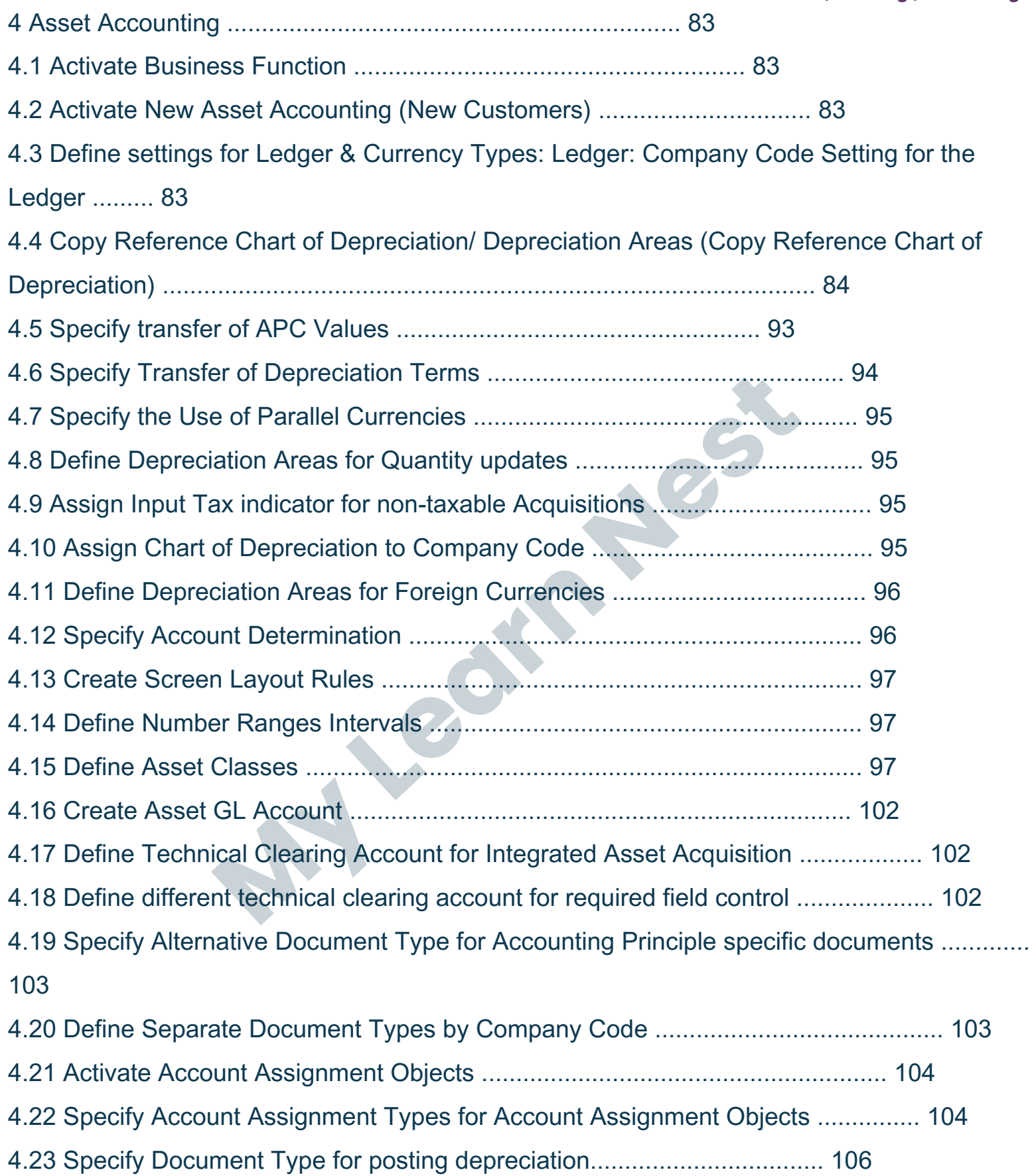

**+91 958 123 9898 mylearnnest.com**

#### My LearNest Training Academy.

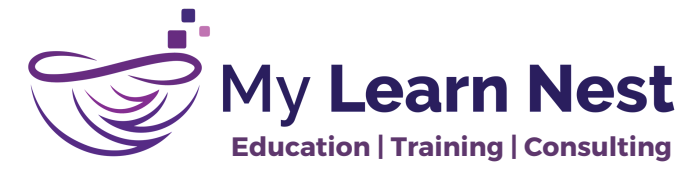

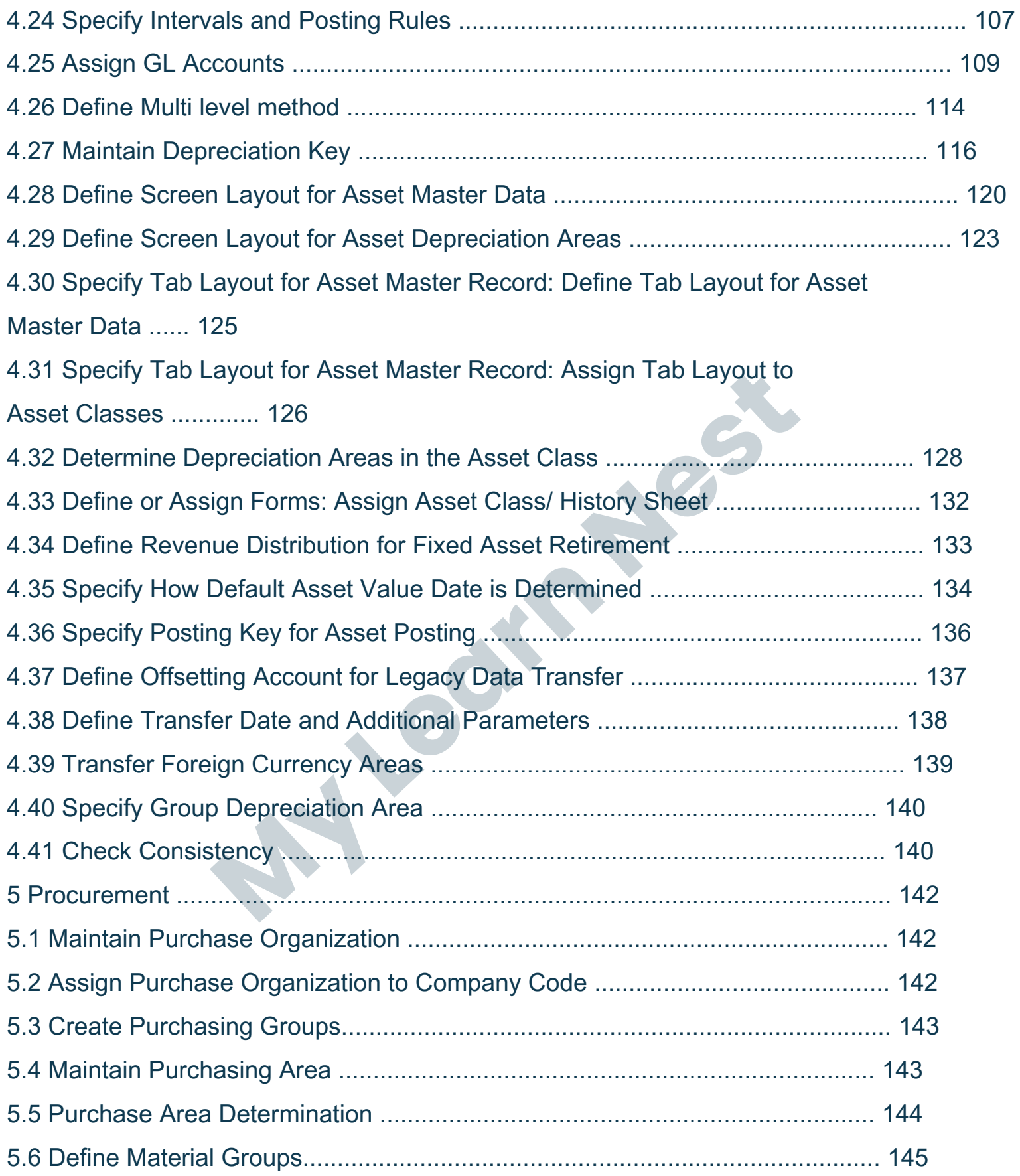

## **+91 958 123 9898 mylearnnest.com**

### My LearNest Training Academy.

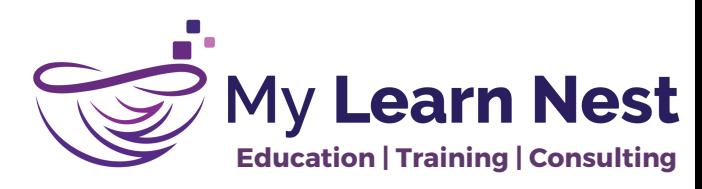

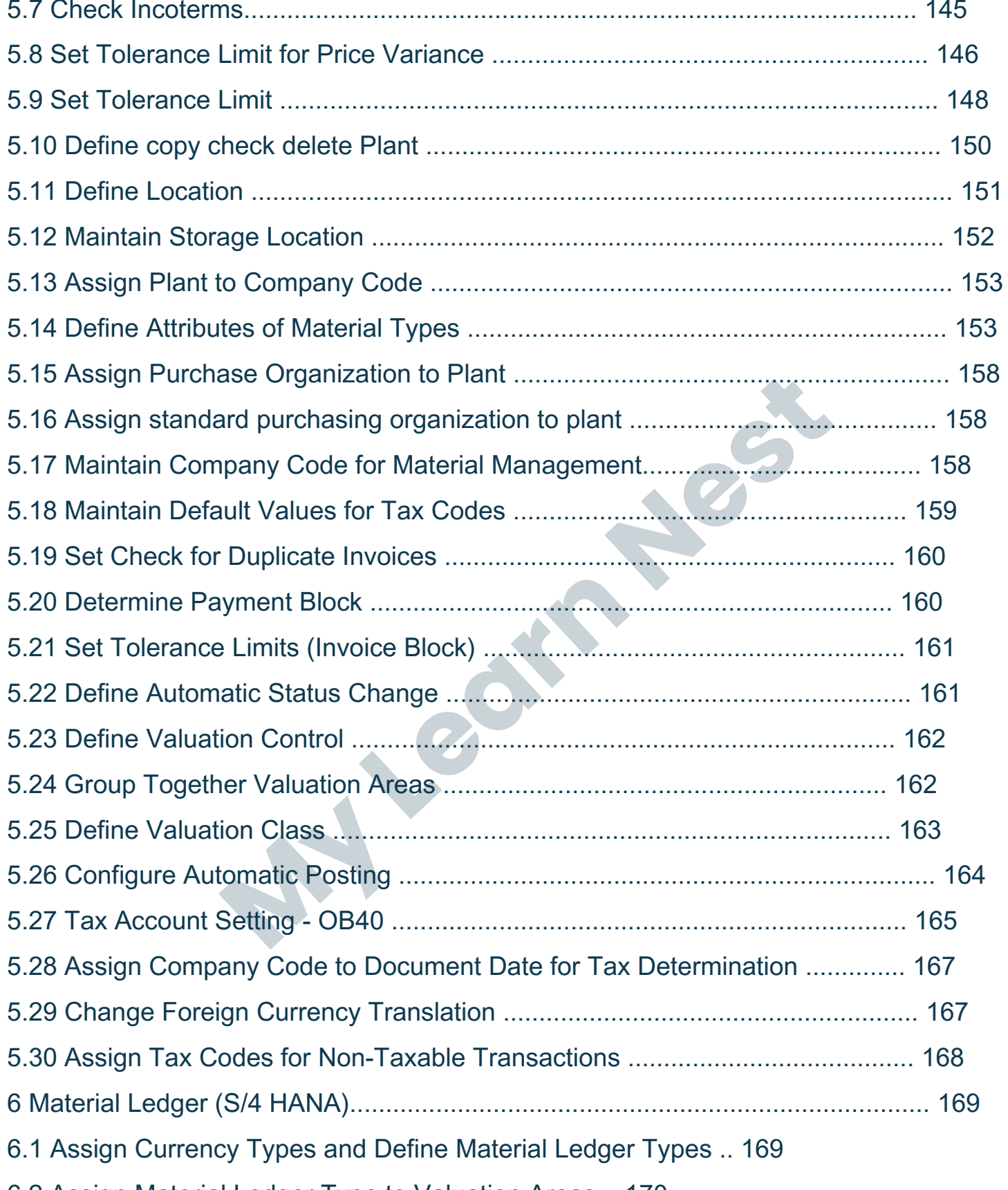

6.2 Assign Material Ledger Type to Valuation Areas .. 170

## **+91 958 123 9898 mylearnnest.com**

#### My LearNest Training Academy.

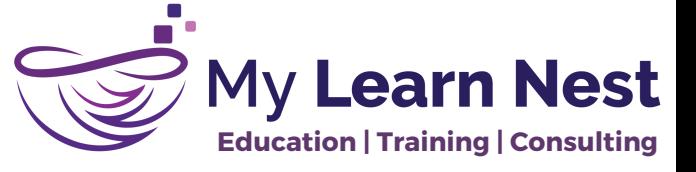

- 6.3 Activate Material Ledger for Valuation Areas ....... 170
- 6.4 Maintain Number Ranges for Material Ledger Document .. 171
- 6.5 Set Valuation Areas as Productive (Each Plant Easy Access Activity) .............. 172
- 7 Sales & Distribution .......... 172
- 7.1 Define Sales Organization ....... 172
- 7.2 Define Distribution Channel .... 174
- 7.3 Maintain Sales Office .............. 174
- 7.4 Maintain Sales Groups ............ 174
- 7.5 Define Shipping Point .............. 175
- 7.6 Maintain Loading Point ........... 176
- 7.7 Define Division ......... 177
- 7.8 Assign Sales Organization to Company Code ........ 177
- 7.9 Assign Distribution Channel to Sales Organization .............. 178
- 7.10 Assign Division to Sales Organization .... 178
- 7.11 Setup Sales Area ....... 179
- 7.12 Assign Sales Office to Sales Area ............ 179
- 7.13 Assign Sales Group to Sales Office ......... 180
- **My Learn Nest** 7.14 Assign Sales Organization - distribution channel – plant ..... 180
- 7.15 Assign Business Area to Plant/Valuation Area and Division 180
- 7.16 Assign Shipping Point to Plant 181
- 7.17 Assign Picking Location ........... 181
- 7.18 Assign Shipping Points ............ 182
- 7.19 Define and Assign Pricing Procedure: Maintain pricing procedure .... 182

7.20 Define and Assign Pricing Procedure: Define Pricing Procedure Determination ............. 187

7.21 Tax Determination - OB40 ...... 187

## **+91 958 123 9898 mylearnnest.com**

#### My LearNest Training Academy.

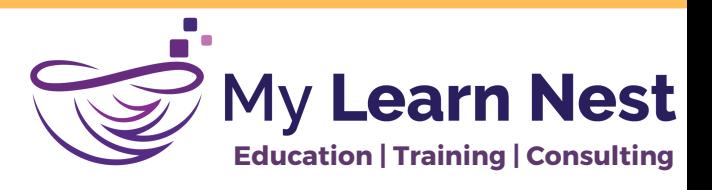

- 7.22 Check Master Data Relevant for Account Assignment: Material Account Assignment Group ....... 188 7.23 Check Master Data Relevant for Account Assignment: Customer Account Assignment Group ..... 188
- 7.24 Assign G/L Accounts . 189
- 7.25 Define BP Roles for Direction Customer to BP ...... 190
- 7.26 Define Hierarchy Types ........... 190
- 7.27 Set Partner Determination for Hierarchy Categories .......... 190
- 7.28 Define Common Distribution Channels . 194
- 8 | P a g e
- 7.29 Define Common Divisions ....... 194
- 7.30 Define Tax Relevance of Master Records: Customer Taxes . 195
- 7.31 Define Tax Relevance of Master Records: Material Taxes ... 195
- 7.32 Define Customer Groups......... 196
- 7.33 Define Sales District . 196
- 7.34 Assign Account Groups ........... 197
- 7.35 Assign Sales Areas .... 197
- **Myron Distribution Channels . 194**<br> **May alevance of Master Records: Customer Taxes . 195**<br> **Relevance of Master Records: Material Taxes ... 195**<br> **District . 196**<br> **District . 196**<br> **Material Groups ........... 197**<br> **Ar** 8 Profitability Analysis (Account Based COPA in S/4 Hana) ............ 198
- 8.1 Maintain Operating Concern .. 198
- 8.2 Assign Controlling Area to Operating Concern ..... 200
- 8.3 Activate Profitability Analysis . 200
- 9 Product Costing . 201
- 9.1 Create GL/ Cost Elements for Variances, RA and Activities . 201
- 9.2 Create Activity Types .............. 201
- 9.3 Define Cost Component Structure ......... 205
- 9.4 Define Costing Variant ............ 207
- 9.5 Define Result Analysis Key ...... 210

## **+91 958 123 9898 mylearnnest.com**

#### My LearNest Training Academy.

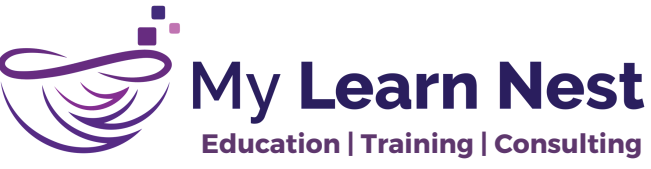

**My Learn Nest** 9.6 Define Result Analysis Version 211 9.7 Define Variance Key . 212 9.8 Define Default Variance Keys for Plant .. 213 9.9 Define Variance Variant .......... 213 9.10 Maintain Version ...... 214 9.11 Define Target Cost Versions .... 214 9.12 Create Settlement Profile ....... 215 9.13 Define Parameters ... 216 9.14 Define Standard Value Keys .... 218 9.15 Create Production Cost Centre .............. 220 9.16 Plan Activity Price (KP26) ........ 221 9.17 Define Accounts for Splitting the Cost of Goods Sold .......... 221 9.18 Define Accounts for Splitting Price Differences .... 223 9.19 Maintain Number Ranges for Settlement Document .......... 224

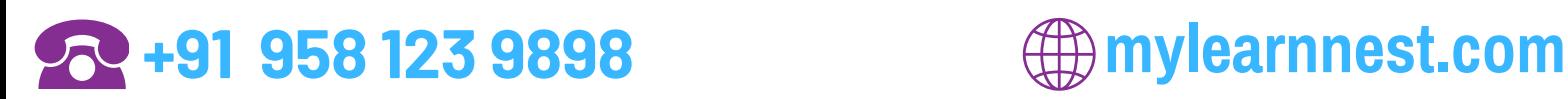

#### My LearNest Training Academy.